# *IR* MTB BANK

### **ПОСЛУГИ ДИСТАНЦІЙНОГО БАНКІВСЬКОГО ОБСЛУГОВУВАННЯ ДЛЯ КЛІЄНТІВ – ФІЗИЧНИХ ОСІБ. РЕГЛАМЕНТ ПІДКЛЮЧЕННЯ ТА РОБОТИ З НИМИ**

### **Зміст**

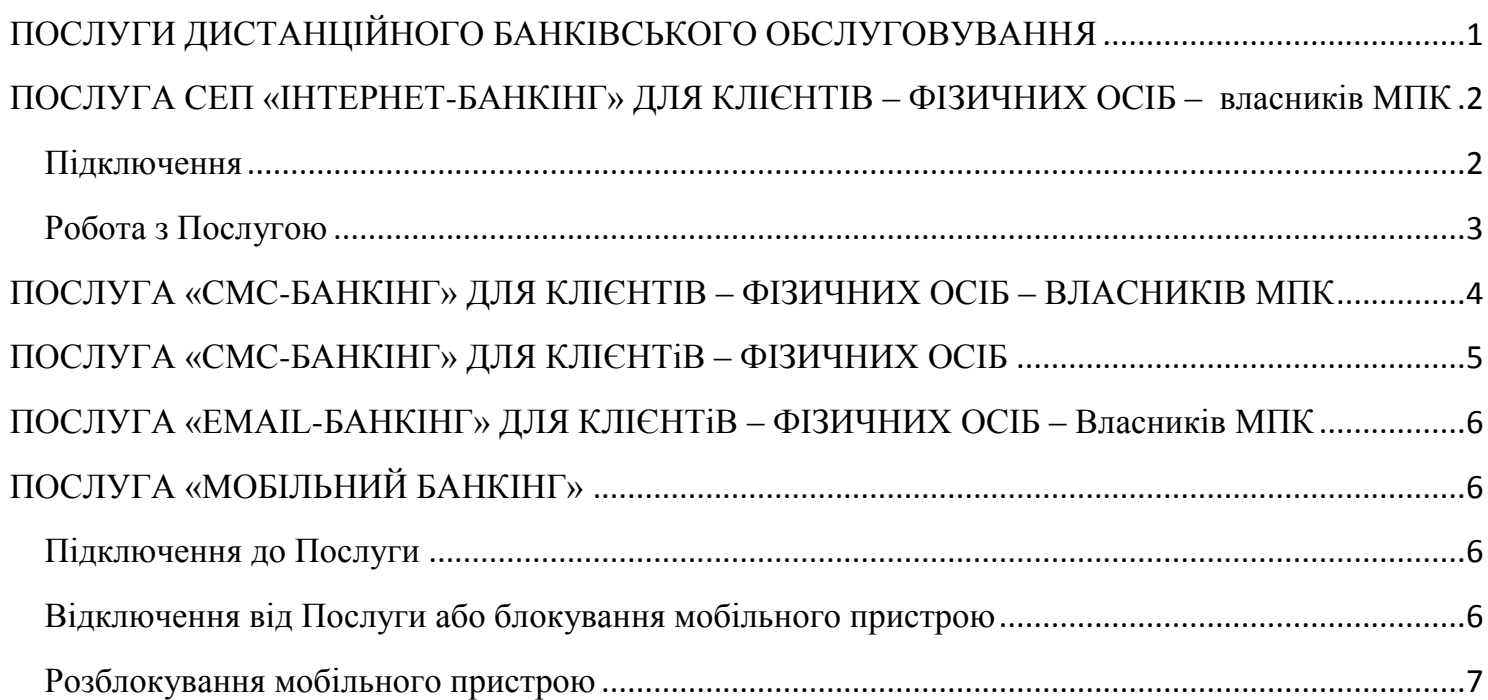

## <span id="page-0-0"></span>**ПОСЛУГИ ДИСТАНЦІЙНОГО БАНКІВСЬКОГО ОБСЛУГОВУВАННЯ**

Даний документ є частиною Договору про надання послуг дистанційного банківського обслуговування (далі – Договір або Договір ДБО), що укладається між ПАТ "МТБ БАНК" (далі - Банк) та його клієнтом, фізичною особою (далі - Клієнт), і визначає регламент надання та обслуговування наступних послуг дистанційного банківського обслуговування:

**Послуга СЕП «Інтернет-Банкінг" для клієнтів – фізичних осіб-власників МПК.** Послуга надає клієнтам Банку – власникам міжнародних платіжних карт VISA International та MasterCard Worldwide (далі – МПК) можливість віддаленого управління своїми картковими рахунками в мережі Інтернет. Послуга дозволяє Клієнтам переглядати залишки по рахунках; формувати виписки за будь-який період; формувати довільні платіжні операції; формувати платежі за заздалегідь підготовленим Банком шаблонах (для здійснення платежів на користь третіх осіб, з якими Банк уклав договір на здійснення прийому платежів від третіх осіб, наприклад, для оплати комунальних платежів, послуг зв'язку і т.п.); формувати довідник контрагентів, на основі якого формувати платежі.

**Послуга «СМС-Банкінг» для клієнтів – фізичних осіб-власників МПК**. Послуга дозволяє Клієнтам отримувати на мобільний телефон миттєві СМС – повідомлення про фінансові операції по карткових рахунках і залишки на них. За допомогою відправки спеціального СМС – запиту Послуга дозволяє отримувати інформацію про поточний баланс карткового рахунку.

**Послуга «СМС-Банкінг» для клієнтів – фізичних осіб.** Послуга дозволяє Клієнтам отримувати на мобільний телефон СМС – повідомлення про фінансові операції по поточних і вкладних (депозитних) рахунках і залишки на них.

**Послуга «EMAIL-Банкінг» для клієнтів – фізичних осіб-власників МПК.** Послуга дозволяє одержувати по електронній пошті докладні щомісячні виписки по карткових рахунках.

## <span id="page-1-0"></span>**ПОСЛУГА СЕП «ІНТЕРНЕТ-БАНКІНГ» ДЛЯ КЛІЄНТІВ – ФІЗИЧНИХ ОСІБ – власників МПК**

### <span id="page-1-1"></span>**Підключення**

Доступ до послуги Інтернет-Банкінг для фізичних осіб (далі в розділі – Послуга) надається на Інтернет-сайті Банку<https://i.mtb.ua/> (далі - Сайт Банку).

Для підключення до Послуги, Клієнт повинен самостійно пройти процедуру попередньої реєстрації в системі Інтернет-Банкінг (далі – Система) на Сайті Банку. У процесі реєстрації Клієнту необхідно вказати свої облікові і персональні дані, в тому числі Логін і Пароль для входу в систему. Після виконання процедури, Клієнт отримує Номер облікового запису Системи (унікальний номер його реєстрації в Системі).

Після реєстрації облікового запису, Клієнту необхідно звернутися до найближчого відділення банку для оформлення та активування Послуги. З собою необхідно мати паспорт та Номер облікового запису. В процесі оформлення Послуги у відділенні Банку Клієнт вказує Номер облікового запису, та свій номер мобільного телефону, який буде використовуватися для СМС-Авторизації – отримання по СМС або за допомогою мобільного додатку Google Authenticator одноразових паролів для входу в Систему. Якщо Клієнт не зробив попередню реєстрацію у Системі, він може зробить це у відділенні Банку за допомогою співробітника Банку, який оформлює Послугу.

**Увага!** Послуга надається тільки при наявності власного мобільного телефону клієнта. Підписавши заяву на реєстрацію послуг дистанційного банківського обслуговування для фізичних осіб ПАТ «МТБ БАНК» клієнт погоджується з тим, що отримання їм одноразових паролів (по СМС від Банку на мобільний телефон Клієнта, який вказаний їм в Заяві, чи в мобільному додатку Google Authenticator, який зв'язаний с обліковим записом Клієнта в Системі та його мобільним телефоном, який він вказав в Заяві) та успішне їх введення в Систему, однозначно ідентифікує його як авторизованого користувача Системи, і всі подальші дії в Системі виконуються від його імені.Після оформлення Послуги, обліковий запис Клієнта активується Банком<sup>1</sup>. Клієнт може користуватися Послугою. Клієнт входить в Систему на Сайті Банку: вводить свій Логін і Пароль. На мобільний телефон надходить з Банку по СМС одноразовий пароль, який Клієнт вводить у Систему, після чого отримує до неї доступ.

Клієнт має можливість замість отримання одноразових паролів у СМС, отримувати їх самостійно за допомогою мобільного додатку Google Authenticator. Це безкоштовний додаток, який працює на

1

<sup>1</sup> Банк активує тільки один обліковий запис Клієнта

мобільних платформах iOS, Android, BlackBerry та працює без підключення до Інтернету або стільникової мережі.

Для активації цього способу отримання одноразових паролів, необхідно завантажити мобільний додаток Google Authenticator та встановити його на свій мобільний телефон. У Системі зайти до меню «Особистий кабінет/Google Authenticator» та активувати зв'язок облікового запису Системи з додатком Google Authenticator. Підчас активування чи деактивування послуги Google Authenticator у Системі, з метою ідентифікації користувача, на мобільний телефон клієнта надходить СМС з одноразовим паролем. Після активування послуги Google Authenticator, коли користувач здійснює вхід у Систему, стає можливим отримувати одноразові паролі за допомогою додатка Google Authenticator або, як і раніше, отримати одноразовий пароль у СМС. Для формування в Системі платежів, Клієнту необхідно мати електронно-цифровий підпис (далі - ЕЦП). Його необхідно самостійно створити Клієнту в розділі «Особистий документ / Логіни і ключі» Системи. Створений ключ ЕЦП активується автоматично. Надалі цій ЕЦП використовується Клієнтом для підписання у Системі електронних документів.

### <span id="page-2-0"></span>**Робота з Послугою**

Робота з Послугою відбувається на Сайті Банку. Для входу в Систему використовується персональний Логін та Пароль Клієнта, а також одноразовий пароль, який відсилається Банком на мобільний телефон Клієнта по СМС. Отримання одноразового пароля на цей мобільний телефон Клієнта, відправленого Банком по СМС для авторизації в Системі, та введення його Клієнтом в Систему, однозначно ідентифікують Клієнта як авторизованого користувача Системи. Всі подальші дії в Системі виконуються від імені Клієнта.

Послуга дозволяє переглядати залишки по рахунках Клієнта, формувати виписки по них за довільний період і формувати Електронні Документи, які є підставою для проведення Банком платежів. Для проведення Банком Електронних Документів Клієнта, вони повинні бути підписані ЕЦП Клієнта, та мати статус «Доставлений». Документи, доставлені в Банк в операційний час, проводяться у той же банківський день, в післяопераційний час – у наступний банківський день. ЕЦП, необхідні для підпису документів, створюються Клієнтом самостійно, в розділі «Особистий документ / Логіни і ключі» Системи.

У разі, якщо сума Електронного Документа перевищує 30000 грн., уповноважений співробітник Банку, може провести голосову авторизацію платежу – передзвонити Клієнту на мобільний телефон для підтвердження проведення документа (не стосується платежів по переказу грошових коштів, якщо РНОКПП платника та одержувача збігаються, і якщо МФО одержувача належить Банку). Якщо до 15:00 наступного операційного дня Банку (після отримання вищезазначеного Електронного Документа) уповноважений співробітник Банку не зміг додзвониться клієнтові або голосова авторизація не була пройдена, то вищезазначений Електронний Документ залишається без виконання. Уповноважений співробітник Банку не пізніше наступного (після отримання вищезазначеного Електронного Документа) операційного дня Банку встановлює статус «Відхилений» для вищезазначеного електронного Документа та повідомляє клієнта засобами СЕП «Інтернет-Банкінг» (коментарем банка до вказаного платіжного документу) про причину невиконання вищезазначеного Електронного Документа.

Всі вихідні платіжні документи Банк обробляє протягом банківського дня з 9-00 до 16-30. Вбудовані платежі ("Експрес платежі") можуть проводиться автоматично протягом короткого проміжку часу (при наявності технічної можливості), але за умови, що їх сума не перевищує 7000 грн. Якщо їх сума перевищує 7000 грн., то їх обробляє уповноважений співробітник Банку протягом банківського дня.

У разі підозри, що ключем ЕЦП заволоділа інша особа, або у разі втрати ключа ЕЦП, необхідно звернутися до Довідкової служби Банку для блокування ЕЦП. Після чого змінити пароль входу в Систему, та зареєструвати нову ЕЦП.

У разі втрати мобільного телефону, на який надходять одноразові паролі, необхідно негайно звернутися до Довідкової служби Банку для блокування облікового запису Клієнта. Після чого необхідно відвідати відділення Банку для оформлення Заяви на зміну мобільного телефону для отримання одноразових паролів.

У разі підозри на компрометацію паролю для входу в Систему, необхідно невідкладно змінити його в Системі.

Якщо Клієнтом було виявлено втрата ЕЦП або мобільного телефону, на який надходять одноразові паролі, необхідно негайно заблокувати ЕЦП або обліковий запис. В протилежному випадку, до моменту блокування ЕЦП або облікового запису Клієнта, Банк не може гарантувати збереження грошових коштів Клієнта, які управляються за допомогою Системи; всю відповідальність за збереження своїх коштів несе тільки Клієнт.

У разі якщо Клієнт забув пароль для входу в Систему, необхідно звернутися в Довідкову службу банку для зміни пароля.

У випадку якщо Клієнт не користується Послугою більше 2 місяців поспіль, Банк, з метою безпеки, деактивує ЕЦП Клієнта. Для активування ЕЦП клієнту необхідно звернутися в цілодобову інформаційно-довідкову службу банку за телефоном 0-800-500-255, після чого в продовж доби виконати вхід до системи Інтернет-Банкінг, інакше ЕЦП буде знову деактивована. Якщо Клієнт надалі не користується Послугою, Банк переносить усі дані клієнта в архів, термін зберігання в якому визначається відповідно до чинного законодавства. Копії платіжних документів, що знаходяться в архіві, Клієнт може отримати звернувшись до найближчого відділення банку і сплативши їх надання відповідно до діючих тарифів банку.

Для відключення від Послуги Клієнт повинен звернутися до Банку та оформити відповідну Заяву.

## <span id="page-3-0"></span>**ПОСЛУГА «СМС-БАНКІНГ» ДЛЯ КЛІЄНТІВ – ФІЗИЧНИХ ОСІБ – ВЛАСНИКІВ МПК**

Для підключення до Послуги Клієнт звертається до Банку та заповнює відповідну Заяву. Для оформлення Послуги Клієнт повинен мати при собі паспорт. Після ідентифікації Клієнта та оформлення Заяви, Послуга активується. Послуга оформляється на одну особисту МПК Клієнта. Для оформлення Послуги на іншу картку Клієнта необхідно ще одне оформлення послуги.

При оформленні Послуги визначається пароль доступу до поточного балансу карткового рахунку. За допомогою відправки СМС – запиту на номер **4682** зі значенням коду доступу в тілі повідомлення, Клієнт отримує на свій мобільний телефон повідомлення про поточний баланс.

Клієнт отримує СМС – Повідомлення про будь-які фінансові операції, які викликають зміни балансу карткового рахунка на суму більше 5 грн/usd/euro (залежить від валюти картрахунку). Абонентська плата за користування Послугою стягується автоматично, щомісяця або щорічно за вибором клієнта.

Після ідентифікації Клієнта, оформлення Заяви та оплати Клієнтом вартості підключення, Послуга активується. Послуга автоматично продовжується щомісяця або щорічно за вибором клієнта.

Якщо клієнт вже є користувачем послуги Інтернет-Банкінг, для оформлення услуги СМС-Банкінг, замість звернення до відділення Банку, досить направити в Банк електронного листа через Інтернет-Банкінг з проханням оформити послугу СМС-Банкінг. Шаблон листа:

--------------------------------------------------------

Тема: Підключення послуги СМС-банкінг

Прошу підключити / продовжити / змінити номер телефону (вибрати необхідний параметр) послуги СМС-Банкінг, з оплатою послуги щомісяця / щорічно (вибрати потрібне).

Номер карти: 0000 0000 0000 0000

Номер мобільного телефону \*: +380 \_\_\_\_\_\_\_\_\_\_\_\_\_\_

Код \*\*: 05\_\_\_\_

З правилами інформаційної безпеки ознайомлений(а), ризики, які можуть виникнути в разі невиконання даних правил усвідомлюю. Даю згоду на отримання інформаційних та рекламних СМС повідомлень ПАТ «МТБ БАНК» на вказаний вище номер мобільного телефону. Даю згоду на обробку моїх персональних даних.

--------------------------------------------------------

де

\* - це номер мобільного телефону клієнта-власника МПК, на який банком будуть направлятися СМС-повідомлення про транзакції по картковому рахунку понад 5 грн/дол/євро.

\*\* - особистий код – довільне шестизначне число, що починається з числа 05. Використовується для отримання по СМС інформації про баланс карткового рахунку.

### <span id="page-4-0"></span>**ПОСЛУГА «СМС-БАНКІНГ» ДЛЯ КЛІЄНТіВ – ФІЗИЧНИХ ОСІБ**

Для підключення до Послуги, Клієнт звертається до Банку та заповнює відповідну Заяву. Для оформлення Послуги Клієнт повинен мати при собі паспорт. Послуга оформлюється на один або декілька поточних або вкладних (депозитних) рахунків Клієнта.

Клієнт отримує СМС – повідомлення про прибутково-видаткових операціях, які викликають зміни балансу рахунку.

Абонентська плата за надання та користування Послуги стягується шляхом оформлення платіжного документа або готівкою через касу Банку.

Після ідентифікації Клієнта, оформлення Заяви та оплати Клієнтом вартості підключення, Послуга активується. Послуга надається Клієнту строком на один рік. Для продовження терміну її дії

необхідно знову звернутися в Банк, оформити Заяву та сплатити використання Послуги на черговий рік.

Для відключення від Послуги Клієнт повинен звернутися до Банку та оформити відповідну Заяву.

## <span id="page-5-0"></span>**ПОСЛУГА «EMAIL-БАНКІНГ» ДЛЯ КЛІЄНТіВ – ФІЗИЧНИХ ОСІБ – Власників МПК**

Для підключення до Послуги Клієнт звертається до Банку та заповнює відповідну Заяву. Для оформлення послуги Клієнт повинен мати при собі паспорт. Абонентська плата за надання та користування послуги стягується шляхом оформлення платіжного документа, що підлягає оплаті Клієнтом в касі Банку.

Після ідентифікації Клієнта, оформлення Заяви та оплати Клієнтом вартості підключення, Послуга активується. Послуга надається Клієнту строком на один рік, після чого необхідно знову звернутися в Банк, оформити Заяву та сплатити використання Послуги на наступний рік.

При оформленні Послуги Клієнт зазначає у Заяві електронну адресу, на який будуть приходити виписки. Виписки приходять 1 числа кожного місяця, наступного за звітним.

Для відключення від Послуги Клієнт повинен звернутися до Банку та оформити відповідну Заяву.

### <span id="page-5-1"></span>**ПОСЛУГА «МОБІЛЬНИЙ БАНКІНГ»**

Послуга «Мобільний Банкінг» призначена для надання користувачам можливості управління своїми рахунками та платіжними документами в СЕП «Інтернет-Банкінг» за допомогою мобільних пристроїв на базі платформ Android та iOS. Послуга надається клієнтам банку, які вже є користувачами послуги СЕП «Інтернет-Банкінг».

### <span id="page-5-2"></span>**Підключення до Послуги**

1. Для підключення до послуги, необхідно встановити на свій мобільний пристрій програмне забезпечення iBank2UA з Google Play або Apple Store (для Android: [https://play.google.com/store/apps/details?id=com.bifit,](https://play.google.com/store/apps/details?id=com.bifit) для Apple: [https://itunes.apple.com/us/app/ibank2ua/id548267780\)](https://itunes.apple.com/us/app/ibank2ua/id548267780).

2. При першому запуску програми згенерувати ЕЦП на мобільному пристрої та отримати в програмі ідентифікатор Мобільного Банкінгу BIFITID.

3. Через систему Інтернет-Банкінг направити в банк запит на реєстрацію послуги Мобільний Банкінг із зазначенням ідентифікатора Мобільного Банкінгу (див. розділ Особистий кабінет / Реєстрація Мобільного банкінгу).

**Увага!** До послуги Мобільний Банкінг на одному мобільному пристрої (один ідентифікатор Мобільного Банкінгу) можна підключити тільки одну особу – користувача послуги СЕП «Інтернет-Банкінг»).

#### <span id="page-5-3"></span>**Відключення від Послуги або блокування мобільного пристрою**

Для відключення від Послуги або блокування одного з використовуваних мобільних пристроїв, необхідно направити в банк заявку по електронній пошті в системі Інтернет-Банкінг на

## *IR* MTB BANK

блокування мобільного пристрою із зазначенням ідентифікатора Мобільного Банкінгу, який відповідає мобільному пристрою що блокується; або заявку на відключення від послуги.

**УВАГА! У разі втрати мобільного пристрою**, на якому використовувався Мобільний Банкінг, необхідно негайно попередити ПАТ "МТБ БАНК" за телефоном довідкової служби 08005002255, для блокування доступу до Послуги з цього пристрою.

### <span id="page-6-0"></span>**Розблокування мобільного пристрою**

Для розблокування доступу до Послуги з мобільного пристрою, наприклад у випадку багаторазового невірного введення пароля, необхідно направити в банк по електронній пошті, через систему Інтернет-Банкінг лист у довільній формі, з проханням розблокувати доступ до Послуги за мобільного пристрою. У листі обов'язково вказати ідентифікатор Мобільного Банкінгу BIFIT ID мобільного пристрою. Після розблокування доступу, користувач отримає підтверджує СМС повідомлення.